Министерство науки и высшего образования Российской Федерации Федеральное государственное бюджетное образовательное учреждение высшего образования 1cafd4e102a27ce11a89a2a7ceb29237f3ab5c65<br>1cafd4e102a27ce11a89a2a7ceb29237f3ab5c65 Политехнический колледж Документ подписан простой электронной подписью Информация о владельце: ФИО: Блинова Светлана Павловна Должность: Заместитель директора по учебно-воспитательной работе Дата подписания: 29<del>.05.2023 11.02.5</del>2 Уникальный программный ключ:

# **Комплект контрольно-оценочных средств учебной дисциплины «Информационные технологии в профессиональной деятельности»**

основной образовательной программы (ППССЗ) по специальностям среднего профессионального образования (СПО)

13.02.01 Тепловые электрические станции

Комплект контрольно-оценочных средств учебной дисциплины «Информационные технологии в профессиональной деятельности» разработан на основе рабочей программы в соответствии с требованиями Федеральных государственных образовательных стандартов по специальностям среднего профессионального образования

Организация-разработчик: Политехнический колледж ФГБОУ ВО «Норильский государственный индустриальный институт»

Разработчик: М.В. Олейник, преподаватель

Рассмотрен на заседании предметной комиссии естественнонаучных дисциплин

Председатель комиссии М.В. Олейник

Утвержден методическим советом политехнического колледжа ФГБОУ ВО «Норильский государственный индустриальный институт»

Протокол заседания методического совета  $N_2$  от « $\rightarrow$  20 г.

Зам. директора по УР \_\_\_\_\_\_\_\_\_\_\_\_\_\_ С.П. Блинова

# СОДЕРЖАНИЕ

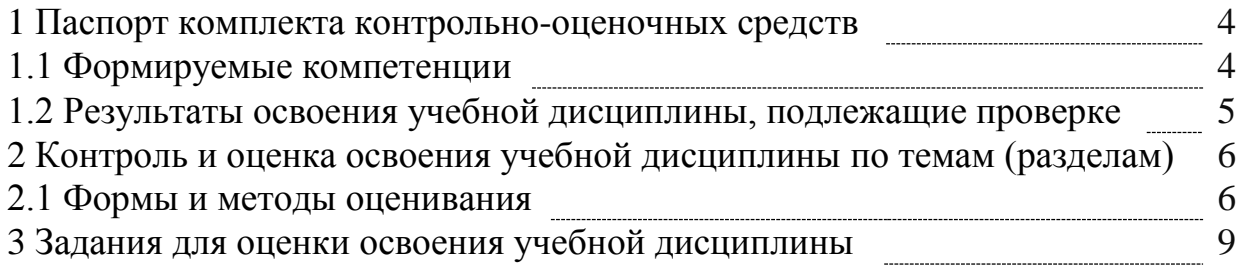

### 1 Паспорт комплекта контрольно-оценочных средств (КОС)

#### 1.1 Формируемые компетенции

КОС предназначены для контроля и оценки образовательных достижений обучающихся, освоивших программу учебной дисциплины «Информационные технологии в профессиональной деятельности».

КОС включают контрольные материалы для проведения текущего, рубежного контроля и промежуточной аттестации в форме зачета.

В результате освоения учебной дисциплины «Информационные технологии в профессиональной деятельности» обучающийся должен обладать предусмотренными ФГОС следующими умениями, знаниями, которые формируют общие компетенции:

Уметь:

- выполнять расчеты с использованием прикладных компьютерных программ;

информационно-телекоммуникационную -использовать сеть "Интернет" (далее - сеть Интернет) и ее возможности для организации оперативного обмена информацией;

- использовать технологии сбора, размещения, хранения, накопления, преобразования и передачи данных в профессионально ориентированных информационных системах;

-обрабатывать анализировать информацию  $\mathbf{M}$  $\mathbf{c}$ применением программных средств и вычислительной техники;

- получать информацию в локальных и глобальных компьютерных сетях;

применять графические редакторы для создания и редактирования изображений:

- применять компьютерные программы для поиска информации, составления и оформления документов и презентаций;

Знать:

- базовые системные программные продукты и пакеты прикладных программ (текстовые редакторы, электронные таблицы, системы управления базами графические редакторы, информационно-поисковые данных, системы):

- методы и средства сбора, обработки, хранения, передачи и накопления информации:

- общий состав и структуру персональных электронно-вычислительных машин (далее - ЭВМ) и вычислительных систем;

основные приемы обеспечения информационной методы  $\boldsymbol{\mathrm{M}}$ безопасности:

- основные положения и принципы автоматизированной обработки и передачи информации;

- основные принципы, методы и свойства информационных  $\mathbf{M}$ телекоммуникационных технологий в профессиональной деятельности.

В результате изучения учебной дисциплины у обучающегося должны быть сформированы следующие *общие компетенции*:

ОК 1. Понимать сущность и социальную значимость своей будущей профессии, проявлять к ней устойчивый интерес.

ОК 2. Организовывать собственную деятельность, выбирать типовые методы и способы выполнения профессиональных задач, оценивать их эффективность и качество.

ОК 3. Принимать решения в стандартных и нестандартных ситуациях и нести за них ответственность.

ОК 4. Осуществлять поиск и использование информации, необходимой для эффективного выполнения профессиональных задач, профессионального и личностного развития.

ОК 5. Использовать информационно-коммуникационные технологии в профессиональной деятельности.

ОК 6. Работать в коллективе и команде, эффективно общаться с коллегами, руководством, потребителями.

ОК 7. Брать на себя ответственность за работу членов команды (подчиненных), результат выполнения заданий.

ОК 8. Самостоятельно определять задачи профессионального и личностного развития, заниматься самообразованием, осознанно планировать повышение квалификации.

ОК 9. Ориентироваться в условиях частой смены технологий в профессиональной деятельности.

В результате изучения учебной дисциплины у обучающегося должны быть сформированы следующие *профессиональные компетенции:*

ПК 1.1. Проводить эксплуатационные работы на основном и вспомогательном оборудовании котельного цеха, топливоподачи и мазутного хозяйства.

ПК 1.2. Обеспечивать подготовку топлива к сжиганию.

ПК 1.3. Контролировать работу тепловой автоматики и контрольноизмерительных приборов в котельном цехе.

ПК 1.4. Проводить наладку и испытания основного и вспомогательного оборудования котельного цеха.

ПК 2.1. Проводить эксплуатационные работы на основном и вспомогательном оборудовании турбинного цеха

ПК 2.2. Обеспечивать водный режим электрической станции.

ПК 2.3. Контролировать работу тепловой автоматики, контрольноизмерительных приборов, электрооборудования в турбинном цехе.

ПК 2.4. Проводить наладку и испытания основного и вспомогательного оборудования турбинного цеха.

ПК 3.1. Планировать и обеспечивать подготовительные работы по ремонту теплоэнергетического оборудования.

ПК 3.2. Определять причины неисправностей и отказов от работы теплоэнергетического оборудования.

ПК 3.3. Проводить ремонтные работы и контролировать качество их

выполнения.

ПК 4.1. Управлять параметрами производства тепловой энергии.

ПК 4.2. Определять технико-экономические показатели работы основного и вспомогательного оборудования ТЭС.

ПК 4.3. Оптимизировать технологические процессы.

ПК 5.1. Планировать работу производственного подразделения.

ПК 5.2. Проводить инструктажи и осуществлять допуск персонала к работам.

ПК 5.3. Контролировать состояние рабочих мест и оборудования на участке в соответствии с требованиями охраны труда.

ПК5.4. Контролировать выполнение требований пожарной безопасности.

#### **1.2 Результаты освоения дисциплины, подлежащие проверке**

Контроль и оценка результатов освоения дисциплины осуществляется преподавателем в процессе проведения практических занятий, тестирования, а также выполнения обучающимися индивидуальных заданий, проектов, исследований.

#### **Результаты обучения**

#### **(освоенные умения, усвоенные знания)**

**Умения:**

1 работать с графической оболочкой операционной системы Windows;

2 использовать изученные прикладные программные средства;

3 пользоваться Интернет для поиска информации и работать с электронной почтой.

**Знания:**

1основные понятия автоматизированной обработки информации;

2 базовые системные программные продукты и пакеты прикладных программ;

3 мультимедийные технологии обработки и представления информации;

4 компьютерные вычислительные сети и сетевые технологии обработки информации.

# 2 Контроль и оценка освоения учебной дисциплины по темам (разделам)

# 2.1 Формы и методы оценивания

|                | № Тип (вид) | Проверяемые      | Критерии оценки                                    |
|----------------|-------------|------------------|----------------------------------------------------|
|                | задания     | знания и умения  |                                                    |
| $\mathbf{1}$   | Тесты       | Знания и умения, | $\langle 5 \rangle$ - 100 - 90% правильных ответов |
|                |             | формируемые при  | «4» - 89 - 80% правильных ответов                  |
|                |             | изучении темы    | «3» - 79 - 70% правильных ответов                  |
|                |             | (раздела)        | «2» - 69% и менее правильных                       |
|                |             |                  | ответов                                            |
| $\mathfrak{2}$ | Самостоя-   | Знания и умения, | Положительная оценка ставится при                  |
|                | тельная     | формируемые при  | соблюдении правильности                            |
|                | работа      | изучении темы    | выполнения задания                                 |
|                | студентов   | (раздела)        |                                                    |
| 3              | Реферат     | Знание правил    | «5» - выполнены все требования к                   |
|                |             | оформления       | написанию и защите реферата:                       |
|                |             | рефератов        | обозначена проблема и обоснована                   |
|                |             |                  | ее актуальность, сформулированы                    |
|                |             |                  | выводы, тема раскрыта полностью,                   |
|                |             |                  | соблюдены требования к внешнему                    |
|                |             |                  | оформлению;                                        |
|                |             |                  | «4» -имеются неточности в                          |
|                |             |                  | изложении материала; отсутствует                   |
|                |             |                  | логическая последовательность в                    |
|                |             |                  | суждениях; имеются упущения в                      |
|                |             |                  | оформлении;                                        |
|                |             |                  | «З» - имеются существенные                         |
|                |             |                  | отступления от требований к                        |
|                |             |                  | реферированию. В частности: тема                   |
|                |             |                  | освещена лишь частично; допущены                   |
|                |             |                  | фактические ошибки в содержании                    |
|                |             |                  | реферата или при ответе на                         |
|                |             |                  | дополнительные вопросы; во время                   |
|                |             |                  | защиты отсутствует вывод;                          |
|                |             |                  | $\langle 2 \rangle$ – тема реферата не раскрыта,   |
|                |             |                  | обнаруживается существенное                        |
|                |             |                  | непонимание проблемы, реферат не                   |
|                |             |                  | представлен.                                       |

Таблица 3 - Критерии оценки проверяемых умений

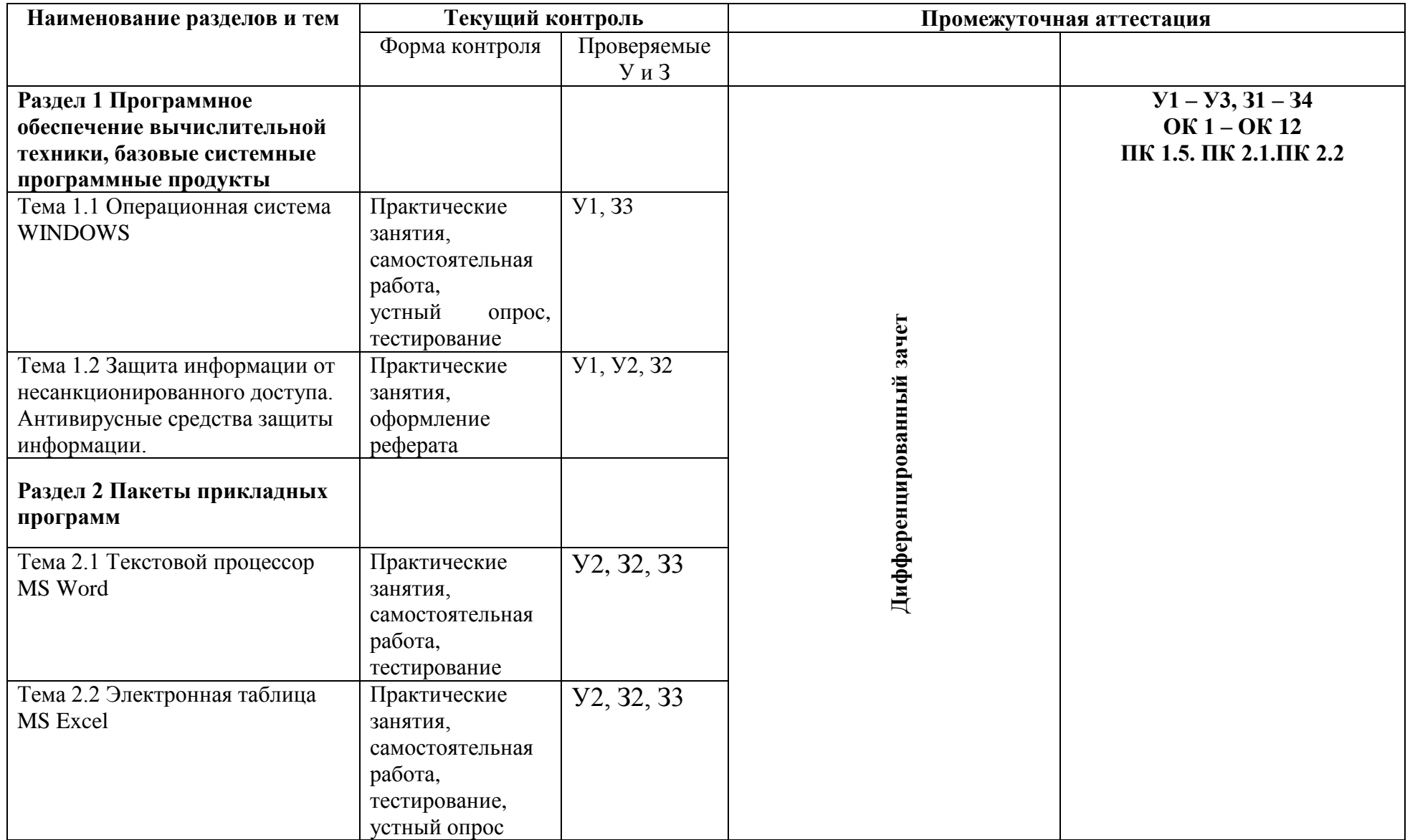

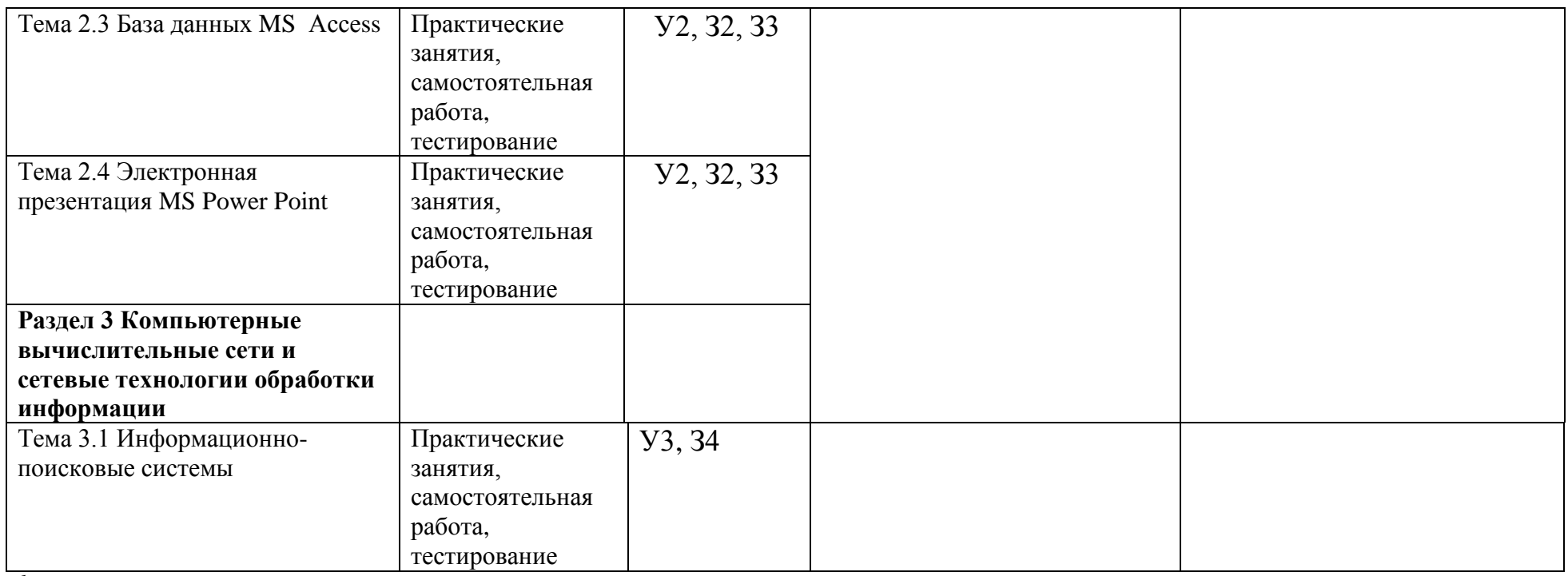

*<sup>1</sup>* Методические указания к самостоятельной работе студентов

 $^2$  Методические указания к практическим занятиям

# 3 Задания для оценки освоения учебной дисциплины

### Раздел 1 Программное обеспечение вычислительной техники, базовые системные программные продукты

Тема 1.1 Операционная система WINDOWS Устный опрос:

- Дайте понятие папки, ярлыка.  $1_{\cdot}$
- $2^{1}$ Что такое «рабочий стол»?
- Перечислите основные элементы рабочего стола в ОС Windows  $3<sub>1</sub>$

XP.

- $\overline{4}$ . Перечислите элементы окна программы.
- $5<sub>1</sub>$ Назовите способы выделения группы объектов.

6 Перечислите способы создания и удаления файлов и папок в ОС Windows XP.

 $\overline{7}$ Как изменилось главное меню Windows в новых версиях операционной системы?

Тест

#### Какое воздействие на человека оказывает ПК?  $1_{-}$

А) плохо влияет на зрение:

Б) вызывает усталость и снижение работоспособности;

В) человек получает определенную дозу излучения.

Можно ли класть тетрадь, книги, диски на монитор и 2. клавиатуру?

А) можно;

Б) можно только на монитор;

В) нельзя.

#### $\mathcal{Z}$ На каком расстоянии от монитора должен работать студент на ПК?

А) на расстоянии  $15 - 20$  см;

Б) на расстоянии  $60 - 70$  см;

В) на расстоянии 40 см.

#### $\mathbf{4}$ . При каких условиях можно работать на компьютере?

А) при хорошем освещении и нормальном самочувствии;

Б) при недостаточном освещении;

В) при плохом самочувствии.

#### При появлении запаха гари, что нужно делать? 5.

А) прекратить работу, выключить аппаратуру;

Б) сообщить преподавателю;

В) все данные ответы верны.

#### 6. Через какое время необходимо проходить инструктаж по ТБ? А) через год;

Б) через полгода;

В) через 4 месяца.

Что нужно слелать, войля в кабинет вычислительной  $7<sub>1</sub>$ техники?

А) сразу сесть работать;

Б) суетиться, подходить к ЭВМ;

В) спокойно занять свое рабочее место, ничего не трогая на столе.

8. **Каким огнетушителем нужно пользоваться при загорании аппаратуры?**

а) воздушно – пенный огнетушитель;

б) пенный огнетушитель;

в) углекислотный огнетушитель;

г) порошковый огнетушитель;

д) бромэтиловый огнетушитель.

# 9. **Если студент неоднократно нарушает инструкцию по технике**

### **безопасности, то:**

а) не допускать до занятий;

б) вызвать с родителями на совет профилактики;

в) провести внеплановый инструктаж по технике безопасности.

### 10. **Что обязан сделать студент, если в кабинете вычислительной техники возникла чрезвычайная ситуация?**

а) делать то же, что делают все;

б) спокойно ожидать указания преподавателя;

в) немедленно покинуть кабинет.

### 11. **Компьютер — это:**

а)устройство для работы с текстами;

б)электронное вычислительное устройство для обработки чисел;

в)устройство для хранения информации любого вида;

г)многофункциональное электронное устройство для работы с информацией;

д)устройство для обработки аналоговых сигналов.

# 12. **Скорость работы компьютера зависит от:**

а)тактовой частоты обработки информации в процессоре;

б)наличия или отсутствия подключенного принтера;

в)организации интерфейса операционной системы;

г)объема внешнего запоминающего устройства;

д)объема обрабатываемой информации.

### 13. **Укажите наиболее полный перечень основных устройств персонального компьютера:**

а) микропроцессор, сопроцессор, монитор;

б) центральный процессор, оперативная память, устройства вводавывода;

в) монитор, винчестер, принтер;

г) АЛУ, УУ, сопроцессор;

д) сканер, мышь монитор, принтер.

# 14. **Назовите устройства, входящие в состав процессора:**

а) оперативное запоминающее устройство, принтер;

б) арифметико-логическое устройство, устройство управления;

в) кэш-память, видеопамять;

г) сканер, ПЗУ;

д) дисплейный процессор, видеоадаптер.

#### 15. **Постоянное запоминающее устройство служит для:**

а) хранения программ начальной загрузки компьютера и тестирования его узлов;

б) хранения программы пользователя во время работы;

в) записи особо ценных прикладных программ;

г) хранения постоянно используемых программ;

д) постоянного хранения особо ценных документов.

# 16. **Во время исполнения прикладная программа хранится:**

а) в видеопамяти;

б) в процессоре;

в) в оперативной памяти;

г) на жестком диске;

д) в ПЗУ.

### 17. **Персональный компьютер не будет функционировать, если отключить:**

а) дисковод;

б) оперативную память;

в) мышь;

г) принтер;

д) сканер.

18. **Для долговременного хранения информации служит:**

а) оперативная память;

б) процессор;

в) внешний носитель;

г) дисковод;

д) блок питания.

### 19. **При отключении компьютера информация:**

а) исчезает из оперативной памяти;

б) исчезает из постоянного запоминающего устройства;

в) стирается на "жестком диске";

г) стирается на магнитном диске;

д) стирается на компакт-диске.

20. **Дисковод — это устройство для:**

а) обработки команд исполняемой программы;

б) чтения/записи данных с внешнего носителя;

в) хранения команд исполняемой программы;

г) долговременного хранения информации;

д) вывода информации на бумагу.

### 21. **Какое из устройств предназначено для ввода информации:**

а) процессор;

б) принтер;

в) ПЗУ;

г) клавиатура;

д) монитор.

# 22. **Манипулятор "мышь" — это устройство:**

а) модуляции и демодуляции;

б) считывания инфоромации;

в) долговременного хранения информации;

г) ввода информации;

д) для подключения принтера к компьютеру.

### 23. **Для подключения компьютера к телефонной сети**

**используется:**

а)модем;

б)факс;

в)сканер;

г)принтер;

д)монитор.

24. **Файл — это:**

а) именованный набор однотипных элементов данных, называемых записями;

б) объект, характеризующийся именем, значением и типом;

в) совокупность индексированных переменных;

г) совокупность фактов и правил;

д) терм.

25. **Расширение имени файла, как правило, характеризует:**

а) время создания файла;

б) объем файла;

в) место, занимаемое файлом на диске;

г) тип информации, содержащейся в файле;

д) место создания файла.

#### 26. **Операционные системы представляют собой программные продукты, входящие в состав:**

а) прикладного программного обеспечения;

б) системного программного обеспечения;

в) системы управления базами данных;

г) систем программирования;

д) уникального программного обеспечения.

27. **Операционная система — это:**

а) совокупность основных устройств компьютера;

б) система программирования на языке низкого уровня;

в) набор программ, обеспечивающий работу всех аппаратных

устройств компьютера и доступ пользователя к ним;

г) совокупность программ, используемых для операций с документами;

д) программа для уничтожения компьютерных вирусов.

### 28. **Программы обслуживания устройств компьютера**

**называются:**

а) загрузчиками;

б) драйверами;

в) трансляторами;

г) интерпретаторами;

д) компиляторами.

### 29. **Программой архиватором называют:**

а) программу для уменьшения информационного объема (сжатия) файлов;

б) программу резервного копирования файлов;

в) интерпретатор;

г) транслятор;

д) систему управления базами данных.

30. **Архивный файл представляет собой:**

а) файл, которым долго не пользовались;

б) файл, защищенный от копирования;

в) файл, сжатый с помощью архиватора;

г) файл, защищенный от несанкционированного доступа;

д) файл, зараженный компьютерным вирусом.

#### 31. **Какое из**

### **названных действий можно произвести с архивным файлом:**

а) переформатировать;

б) распаковать;

в) просмотреть;

г) запустить на выполнение;

д) отредактировать.

# 32. **Степень сжатия файла зависит:**

а) только от типа файла;

б) только от программы-архиватора;

в) от типа файла и программы-архиватора;

г) от производительности компьютера;

д) от объема оперативной памяти персонального компьютера, на котором производится архивация файла.

### 33. **Архивный файл отличается от исходного тем, что:**

а) доступ к нему занимает меньше времени;

б) он в большей степени удобен для редактирования;

в) он легче защищается от вирусов;

г) он легче защищается от несанкционированного доступа;

д) он занимает меньше места на диске.

34. **Компьютерные вирусы:**

а) возникают в связи со сбоями в аппаратных средствах компьютера;

б) пишутся людьми специально для нанесения ущерба пользователям

ПК;

в) зарождаются при работе неверно написанных программных продуктов;

г) являются следствием ошибок в операционной системе;

д) имеют биологическое происхождение.

# 35. **Отличительными особенностями компьютерного вируса являются:**

а) значительный объем программного кода;

б) необходимость запуска со стороны пользователя;

в) способность к повышению помехоустойчивости операционной системы;

г) маленький объем; способность к самостоятельному запуску и многократному копированию кода, к созданию помех корректной работе компьютера;

д) легкость распознавания.

#### 36. **Создание компьютерных вирусов является:**

а) последствием сбоев операционной системы;

б) развлечением программистов;

в) побочным эффектом при разработке программного обеспечения;

г) преступлением;

д)необходимым компонентом подготовки программистов.

#### 37. **Загрузочные вирусы характеризуются тем, что:**

а) поражают загрузочные сектора дисков;

б) поражают программы в начале их работы;

в) запускаются при загрузке компьютера;

г) изменяют весь код заражаемого файла;

д) всегда меняют начало и длину файла.

### 38. **Файловый вирус:**

а) поражает загрузочные сектора дисков;

б) всегда изменяет код заражаемого файла;

в) всегда меняет длину файла;

г) всегда меняет начало файла;

д) всегда меняет начало и длину файла.

# 39. **Назначение антивирусных программ под названием**

**детекторы:**

а) обнаружение и уничтожение вирусов;

#### б) контроль возможных путей распространения компьютерных вирусов;

в) обнаружение компьютерных вирусов;

г) "излечение" зараженных файлов;

### д) уничтожение зараженных файлов.

# 40. **К антивирусным программам не относится:**

а) сторожа;

б) фаги;

в) ревизоры;

г) интерпретаторы;

д) вакцины.

Тема 1.2 Защита информации от несанкционированного доступа. Антивирусные средства защиты информации.

Примерные темы рефератов:

- $\mathbf{1}$ Защита информации от несанкционированного доступа.
- $2<sup>1</sup>$ Программы для борьбы с вирусами.

#### Раздел 2 Пакеты прикладных программ

Тема 2.1 Текстовой процессор MS Word

Тест: Текстовой редактор Word

1 вариант

1. Шаблон представляет собой:

1) особый «документ», используемый в качестве базы для создания обычного документа;

2) особый «шаблон», используемый в качестве основы для создания документа;

3) «документ», используемый в качестве базы для создания основного шаблона.

2. Доступ к форматированию страниц осуществляется следующим образом:

1) меню Сервис  $\rightarrow$  команда Параметры страницы;

2) меню Правка  $\rightarrow$  команда Параметры страницы;

3) меню Файл  $\rightarrow$  команда Параметры страницы.

3. Автоматические механизмы в среде Word:

1) автоформат строк при вводе, автозамена  $\theta$  pass при вводе. автоматическая верстка страниц;

2) автоформат при вводе, автозамена при вводе, автоматическая верстка строк, страниц;

3) автоформат строк при вводе, автозамена символов при вводе, автоматическая верстка строк, страниц.

4. Автоматическую верстку строк можно прервать путем нажатия сочетания клавиш:

 $1)$  Alt+ Shift+Enter;

2) Ctrl+ Shift+Enter;

3) Shift+Enter.

5. Автоматическую верстку страниц прервать путем нажатия сочетания клавиш:

 $1)$  Alt+ Shift+Enter;

 $2)$  Ctrl+ Shift+Enter;

3) Shift+Enter.

6. Способы выделения фрагментов текста:

1) с использованием манипулятора мышь, с использованием клавиатуры;

2) с использованием манипулятора мышь, с использованием клавиатуры,

3) с использованием манипулятора мышь, с использованием клавиатуры, совместное использование клавиатуры и манипулятора мышь;

4) с использованием манипулятора мышь, с использованием клавиатуры, с использованием джойстика, совместное использование клавиатуры и манипулятора мышь, совместное использование клавиатуры и джойстика, совместное использование манипулятора мышь и джойстика.

7. Вставка символов, которых нет на клавиатуре осуществляется с помощью:

1) команды *Символ…* в меню *Сервис*;

2) команды *Символ…* в меню *Вставка*;

3) команды *Символ…* в меню *Шрифт*.

8. Расстановка переносов в документе осуществляется при следующей последовательности действий:

1) меню *Сервис* → команда *Язык* → подкоманда *Расстановка переносов*;

2) меню *Шрифт* → команда *Расстановка переносов*;

3) меню *Вставка* → команда *Язык* → подкоманда *Расстановка переносов*.

9. Форматирование абзацев включает:

1) установку границ абзаца, оформление первой строки абзаца, выравнивание абзаца, определение положения абзаца на странице, установку табуляторов;

2) установку межсимвольного интервала, оформление строк абзаца, выравнивание абзаца, определение положения абзаца на странице, определение границ абзаца, формирование списков;

3) установку межстрочного интервала, оформление первой и последней строки абзаца, выравнивание абзаца на странице, установку табуляторов.

10. Текстовый процессор Word поддерживает следующие типы списков:

1) нумерованный, маркированный, сложный;

2) маркированный, нумерованный, многоуровневый;

3) одноуровневый, многоуровневый нумерованный и маркированный.

11. Стилем называется:

1) набор параметров форматирования, который можно применить к документу;

2) поименованный набор параметров текста, который можно применять к фрагменту документа;

3) поименованный набор параметров форматирования, который можно сразу применить к текстовому фрагменту или абзацу.

12. Стиль символа позволяет:

1) применить группу форматов только для выделенного фрагмента текста;

2) сразу применить группу форматов для всего документа;

3) одним действием применить всю группу форматов только для одного символа.

13. Стиль абзаца позволяет:

1) одним действием применить всю группу атрибутов форматирования к абзацу;

2) одним действием применить группу форматов только для выделенного фрагмента текста;

3) сразу применить группу форматов для группы символов.

14. Табуляция в таблице осуществляется:

1) с помощью нажатия клавиши *Tab*;

2) с помощью нажатия сочетания клавиш *Ctrl* + *Tab*;

3) при помощи бегунка, расположенного на горизонтальной линейке.

15. Для начертания границ и заливки абзаца применяется команда *Границы и заливка…*:

1) меню *Формат→* команда *Границы и заливка…*

2) меню *Вставка* → команда *Границы и заливка…*

3) меню *Вид* → команда *Границы и заливка…*

16. Выполнение простейших вычислений в таблицах осуществляется с помощью:

1) арифметических, геометрических и адресных операторов, цифр, чисел, букв, закладок, ссылок, указывающих на числа;

2) арифметических, адресных операторов, ссылок и закладок, указывающих на ячейки, чисел и букв;

3) арифметических операторов, ссылок на ячейки, адресных операторов, чисел и закладок, указывающих на числа.

17. Параметры колонок, доступные для изменения:

1) тип, число колонок, разделитель, ширина и промежуток, колонки одинаковой ширины;

2) число колонок, разделитель, ширина колонок, промежуток между колонками, колонки одинаковой ширины, положение колонок в строке и на странице;

3) число колонок, разделитель колонок, колонки одинаковой ширины, выделение колонок, изменение размера колонок, положение колонок в столбце и на странице.

18. В горизонтальной рамке можно разместить:

1) текст, рисунок, примечание, формулу, файл, символ;

2) текст, сноску, концевую сноску, примечание, надпись;

3) текст, символ, формулу.

19. Вставка объекта типа «*формула*» в текст осуществляется последовательностью действий:

1) меню *Вставка* → команда *Объект…* → параметр *Тип объекта* → значение параметра *Microsoft Equation*;

2) меню **Формат**  $\rightarrow$  команда **Объект...**  $\rightarrow$  команда **Microsoft** *Equation*;

3) меню *Сервис* → команда *Объект…* → параметр *Тип объекта* → значение параметра *Microsoft Equation*.

Вариант 2

1. Абзац – это:

1) фрагмент текста, заканчивающийся нажатием на клавишу Enter

2) текст, начинающийся с отступа

3) текст, начинающийся несколькими пробелами

4) одна строка текста

2. Для сохранения нового документа нужно выбрать команду:

1) Файл – Сохранить…

2) Файл – Сохранить как…

3) можно выбрать любую из команд Файл – Сохранить или Файл – Сохранить как…

3. Чтобы сохранить документ под другим именем или в другом месте, нужно выбрать команду:

1) Файл – Сохранить…

2) Файл – Сохранить как…

3) можно выбрать любую из команд Файл – Сохранить или Файл – Сохранить как…

4. К операциям форматирования абзаца относятся:

1) выравнивание, межстрочный интервал, задание отступа

2) начертание, размер, цвет, тип шрифта

3) удаление символов

4) копирование фрагментов текста

5. К операциям форматирования символов относятся:

1) выравнивание, межстрочный интервал, задание отступа

2) начертание, размер, цвет, тип шрифта

3) удаление символов

4) копирование фрагментов текста

6. Какие команды заносят фрагмент текста в буфер?

1) вырезать, копировать

2) вырезать

3) копировать

4) вставить

5) удалить

7. Пробел ставится:

1) с двух сторон от знака препинания

2) перед знаком препинания

3) после знака препинания

8. В какой из строк ошибочное оформление многоточия?

1) каждый... Первое слово.

2) Победа!..

3) Который час..?

4) Ошибок нет

9. При использовании кавычек:

1) их выделяют пробелами

2) пишут без пробелов

3) после них ставят пробел

4) пишут слитно со словом, которое они заключают

10. Если знак черточка выделен пробелами, то он используется:

1) как дефис

2) как знак переноса

3) для обозначения прямой речи

4) как тире

11. Шрифт без засечек называется:

1) рубленый

2) пропорциональный

3) моноширинный

4) растровый

5) векторный

12. Разные символы шрифта имеют разную ширину - это шрифт:

1) рубленый

2) пропорциональный

3) моноширинный

4) растровый

5) векторный

13. Все символы шрифта имеют одинаковую ширину – это шрифт:

1) рубленый

2) пропорциональный

3) моноширинный

4) растровый

5) векторный

14. Какой шрифт хранится в виде набора пикселей, из которых состоят символы?

1) рубленый

2) пропорциональный

3) моноширинный

4) растровый

5) векторный

15. В каком шрифте используется способ задания конфигурации символов с помощью векторов?

1) в рубленом

2) в пропорциональном

3) в моноширинном

4) в растровом

5) в векторном

16. Для форматирования абзаца нужно выбрать команду:

1) Формат – Абзац…

2) Формат – Шрифт …

3) Вставка – Символ…

4) Вид – Разметка страницы

5) Файл – Параметры страницы…

17. Для форматирования шрифта нужно выбрать команду:

1) Формат – Абзац…

2) Формат – Шрифт  $\ldots$ 

3) Вставка – Символ…

4) Вид – Разметка страницы

5) Файл – Параметры страницы…

18. Импорт графического объекта осуществляется последовательностью действий:

1) меню *Формат* → команда *Рисунок* → параметр *Добавить картинку…*(*Из файла*);

2) меню *Вставка* → команда *Рисунок →* параметр *Картинки…*(*Из файла*);

3) меню *Сервис* → команда *Рисунок* → параметр *Добавить картинку…*(*Из файла*).

19. К операциям форматирования рисованных объектов относятся:

1) установка размера, масштаба и заливки объекта, расположение рисунка в документе, сортировка, положение и разбиение линий;

2) установка цвета, шаблона, толщины линий, определение типа и размера объекта, масштабирование, поворот объекта, обтекание текстом, положение рисунка;

3) установка заливки объекта, цвет, шаблон, тип и толщина линий, размер объекта, его масштаб, поворот, обтекание текстом, положение рисунка.

Тема 2.2 Электронная таблица MS Excel

# 1. **Назначение Excel –**

1) проведение расчетов

2) проведение расчетов, решение оптимизационных задач

3) проведение расчетов, решение оптимизационных задач, построение диаграмм

4) проведение расчетов, решение оптимизационных задач, построение диаграмм, создание web-документов

### 2. **Каждый документ представляет собой**

1) набор таблиц - рабочую книгу

2) рабочие листы

3) рабочую книгу

### 3. **Файлы Excel имеют расширение**

1) .mdb

2) .bmp

3) .exe

4) .xls

# 4. **Электронная таблица состоит из**

1) таблиц

2) столбцов

3) столбцов и строк

4) строк

# 5. **Столбцы обозначаются**

1) русскими буквами и числами

2) латинскими буквами и числами

3) латинскими буквами

4) русскими буквами

### 6. **Строки обозначаются**

1) целыми числами

2) числами и буквами

3) русскими буквами

4) латинскими буквами

### 7. **Ячейки располагаются**

1) на объединении столбцов и строк

2) на пересечении столбцов и строк

3) на пересечении строк

### 8. **Укажите допустимые номера ячеек**

1) A1

2) Д2

3) HP6500

4) CZ31

5) 23FD

## 9. **В ячейке могут храниться данные следующих типов**

1) числовые и формулы

2) текстовые, графические, числовые и формулы

3) тестовые и формулы

4) числовые, текстовые и формулы

### 10. **Формула в электронных не может включать**

1) имена ячеек

2) числа

3) текст

4)знаки арифметических операций

# 11. **В электронных таблицах со знака "=" начинается ввод**

- 1) числа
- 2) строки
- 3) текста

4) формулы

#### 12. **В электронной таблице выделены ячейки A1:B3. Сколько ячеек выделено?**

1) 3

- 2) 4
- 3) 6
- 4) 5

#### 13. **В электронных таблицах выделена группа ячеек A2:C4. Сколько ячеек входит в эту группу?**

1) 6

2) 7

3) 8

4) 9

14. **Для работы с областью в электронных таблицах ее необходимо**

1) выделить

2) удалить

3) переместить

4) передвинуть

#### $15.$ Адрес ячейки электронной таблицы - это

- $1)$ любая последовательность символов
- $(2)$ номер байта оперативной памяти, отведенного под ячейку
- $3)$ имя, состоящее из имени столбца и номера строки
- $4)$ адрес байта оперативной памяти, отведенного под ячейку

 $5)$ алрес машинного слова оперативной памяти, отвеленного под ячейку

#### Можно ли на одном листе создавать несколько диаграмм?  $16.$

1) Да, любое количество

2) Да, любое количество только для таблиц, расположенных на этом листе

3) Да, любое количество только для таблиц, расположенных в этой книге

 $4$ ) Her

#### Можно ли редактировать ячейки с формулами? 17.

1) Да, любые ячейки с любыми формулами

2) Да, с использованием клавиатуры

3) Да, с использованием мыши

 $4$ ) Her

18. В Excel записана формула = CУММ(A1;C3). Данные из какого количества ячеек суммируются по этой формуле?

- $1)9$
- $2)2$
- $3)3$
- $4)6$

19. Какой вид примет содержащая абсолютную и относительную ссылку формула, записанная в ячейке С1, после ее копирования в ячейку С2?

- $1) = $A$1*B2$
- $2) = $A$1*B1$
- $3) = $A$2*B1$
- $4) = $A$2*B2$

20. Какой результат будет вычислен в ячейке С2 после копирования в нее формулы из ячейки С1, которая содержит абсолютную и относительную ссылку?

- $1) 0$
- $2) 25$
- $3) 50$
- $4) 75$

Устный опрос:

1. Назовите функциональные возможности табличного редактора Excel.

2. Какие отличительные элементы содержит окно редактора Excel? Каково их назначение?

3. Что такое книга Excel? Какое расширение имеет соответствующий файл?

4. Каким образом осуществляются операции Открыть, Создать, Сохранить книгу Excel?

5. Что такое лист Excel?

6. Каким образом можно разбить лист на печатные страницы?

7. Как установить параметры печатной страницы в Excel?

8. Назовите различные способы работы с листами книги Excel.

9. Назовите основные элементы структуры таблицы Excel.

10. Какими способами можно выделять различные элементы таблицы?

11. Что такое маркер автозаполнения и каково его назначение?

12. Как осуществляется ввод и редактирование информации в ячейках таблин Excel?

13. С помощью каких средств можно автоматизировать ввод данных в ячейки таблины Excel?

14. Назовите различные способы размещения и форматирования данных в ячейках таблиц Excel.

15. Назовите различные способы редактирования структуры таблиц Excel.

16. Что такое адрес ячейки в Excel и где он используется? Как записывается адрес диапазона ячеек?

17. Сформулируйте общие правила написания формул в Excel.

18. Назовите различные способы копирования формул.

19. Назовите алгоритм использования мастера функций редактора Excel.

20. Каким символом разделяются аргументы в функциях редактора Excel?

21. Назовите основные элементы диаграммы редактора Excel.

22. Какие типы диаграмм можно создавать в Excel?

23. Назовите алгоритм создания диаграммы в Excel.

24. Назовите способы редактирования диаграмм в Excel.

Тема 2.3 База ланных MS Access

**Tect** 

# 1. База данных - это:

а) совокупность данных, организованных по определенным правилам;

б) совокупность программ для хранения и обработки больших массивов информации;

в) интерфейс, поддерживающий наполнение и манипулирование данными;

г) определенная совокупность информации.

# 2. Наиболее распространенными в практике являются:

а) распределенные базы данных;

б) иерархические базы данных;

в) сетевые базы данных;

г) табличные базы данных.

#### **3. Для чего предназначены запросы:**

а) для хранения данных базы;

б) для отбора и обработки данных базы;

в) для ввода данных базы и их просмотра;

г) для вывода обработанных данных базы на принтер?

#### **4. Для чего предназначены формы:**

а) для хранения данных базы;

б) для отбора и обработки данных базы;

в) для ввода данных базы и их просмотра;

г) для автоматического выполнения группы команд.

**5. Ключами поиска в системах управления базами данных (СУБД) называются:**

а) диапазон записей файла БД, в котором осуществляется поиск;

б) логические выражения, определяющие условия поиска;

в) поля, по значению которых осуществляется поиск;

г) номера записей, удовлетворяющих условиям поиска.

#### **6. Наиболее точным аналогом реляционной базы данных может служить:**

а) неупорядоченное множество данных;

б) вектор;

в) генеалогическое дерево;

г) двумерная таблица.

### **7. Без каких объектов не может существовать база данных:**

а) без отчетов;

б) без форм;

в) без таблиц;

г) без запросов.

**8. Запрос к базе данных с полями Фамилия, Год\_рождения, Класс, Оценка для вывода списка учеников 10 классов, 1992 года рождения, имеющих оценки 4 или 5, содержит выражение"?**

а) Класс > 10 и Оценка = 4 и Год рождения = 1992;

б) Класс = 10 или Оценка > 4 или Год\_рождения = 1992;

в) Оценка > = 4 и Год рождения = 1992 и Класс = 10;

г) Класс = 10 и Оценка > 4 или Год рождения = 1992.

**9. Запрос к базе данных с полями Автор, Наименование, Серия, Год\_издания для получения списка книг автора X в серии "Сказки", изданных не ранее 1996 года, содержит выражение "?**

а) Автор = (Серия = "Сказки" или Год\_издания < 1995);

б) Серия = "Сказки" и Год\_издания >1995 и Автор = X;

в) Серия = "Сказки" и Год издания >=1995 или Автор = X;

 $\Gamma$ ) Серия = "Сказки" или Год издания >1995 и Автор = X.

**10. Наиболее точным аналогом иерархической базы данных может служить:**

а) неупорядоченное множество данных;

 $6)$  вектор;

в) генеалогическое дерево;

г) двумерная таблица.

Тема 2.4 Электронная презентация MS Power Point

**Tec**<sub>r</sub>

вариант 1

1. Power Point нужен для создания ....

1. таблиц с целью повышения эффективности вычисления формульных выражений

2. текстовых документов, содержащих графические объекты

3. Internet-страниц с целью обеспечения широкого доступа к имеющейся информации

4. презентаций с целью повышения эффективности восприятия и запоминания информации

#### Как называется данный инструмент?  $2.$

1. распылитель

2. заливка

3. кисть

3. Совокупность слайдов, собранных в одном файле, образуют...

- 1. показ
- 2. презентацию
- 3. кадры

4. рисунки

#### $\mathbf{4}$ Запуск программы Power Point осуществляется с помощью команл...

1. Пуск – Все программы – Microsoft Office – Microsoft Power Point

2. Пуск – Главное меню – Найти – Microsoft Power Point

3. Панели задач – Настройка – Панель управления – Microsoft Power

Point

4. Рабочий стол – Пуск – Microsoft Power Point

#### Фрактальное изображение строится  $5<sub>1</sub>$

1. по уравнению

2. по функции

- 3. по примеру одного и того же изображения
- 4. по примеру разных изображений

#### С помощью графического редактора Paint можно: 6.

- 1. создавать и редактировать графические изображения
- 2. редактировать вид и начертание шрифта
- 3. настраивать анимацию графических объектов
- 4. строить графики

#### 7. **В каком разделе меню окна программы Power Point находится команда** *Создать (Новый) слайд***?**

- 1. Показ слайдов
- 2. Вид
- 3. Файл
- 4. Вставка

#### 8. **Выбор макета слайда в программе Power Point осуществляется с помощью команд …**

- 1. Формат Разметка слайда
- 2. Формат Цветовая схема слайда
- 3. Вставка Дублировать слайд
- 4. Правка Специальная вставка
- 9. Какая кнопка панели *Рисование* в программе Power Point меняет цвет внутренней области фигуры?
	- 1. цвет заливки
	- 2. цвет линий
	- 3. стиль тени
	- 4. цвет шрифта

# 10. **Команды вставки картинки в презентацию программы Power**

# **Point…**

- 1. Вставка Объект
- 2. Вставка Рисунок Картинки
- 3. Формат Рисунок Картинки
- 4. Формат Рисунок Из файла

# 11. **Применение фона к определенному слайду в презентации**

# **Power Point**

- 1. Формат Фон Применить
- 2. Формат Фон Применить ко всем
- 3. Вставка Фон
- 4. Вид Оформление Фон

# 12. **Открытие панели WordArt в окне программы Power Point**

# **осуществляется с помощью команд:**

- 1. Вид Панели инструментов WordArt
- 2. Вид WordArt
- 3. Вставка WordArt
- 4. Сервис Панели инструментов WordArt

### 13. **Какая кнопка окна программы Power Point предназначена непосредственно для вставки текстового блока на слайд?**

- 1. Прямоугольник
- 2. Овал
- 3. Надпись
- 4. Шрифт

### 14. **С помощью каких команд можно изменить цвет объекта WordArt в программе Power Point?**

1. Действия – Цвета и линии – Цвет текста

2. Коллекция WordArt – Изменить текст

3. Формат объекта WordArt – Рисунок – Заливка – Цвет

4. Формат объекта WordArt – Заливка – Цвет

#### 15. **Какой кнопкой панели** *Рисование* **в программе Power Point можно заменить сплошную линию на пунктирную?**

- 1. Тип линии
- 2. Вид стрелки
- 3. Тип штриха

4. Линия

#### 16. **Деформация изображения при изменении размера рисунка – один из недостатков:**

1. растровой графики

2. векторной графики

# 17. **В каком разделе меню окна программы Power Point**

# **находится команда** *Настройка анимации***?**

- 1. Показ слайдов
- 2. Формат
- 3. Файл
- 4. Вставка

# 18. **Команды настройки смены слайдов презентации программы Power Point по щелчку - …**

- 1. Показ слайдов Смена слайдов Автоматически после
- 2. Показ слайдов Настройка анимации После предыдущего
- 3. Показ слайдов Настройка анимации Запускать щелчком
- 4. Показ слайдов Смена слайдов По щелчку

### 19. **Как называется данный инструмент ?**

- 1. прямоугольник
- 2. звезда
- 3. выделение

#### 20. **Какая команда контекстного меню программы Power Point превращает любой объект в управляющую кнопку?**

- 1. Настройка анимации
- 2. Настройка действия
- 3. Настройка презентации
- 4. Настройка времени

#### 21. **С помощью каких команд можно вставить готовый звуковой файл в слайд презентации программы Power Point?**

- 1. Вставка Объект
- 2. Показ слайдов Звукозапись
- 3. Вставка Фильмы и звук Запись звука
- 4. Вставка Фильмы и звук Звук из файла

#### 22. **Выполнение команды** *Начать показ слайдов* **презентации программы Power Point осуществляет клавиша …**

- 1. F5
- 2. F4
- 3. F3
- 4. F7

# 23. **Разрешение растрового изображения измеряется в**

- 1. квадратных дюймах
- 2. точках рисунка
- 3. в точках на дюйм

4. байта

### 24. **Какая клавиша прерывает показ слайдов презентации программы Power Point?**

- 1. Enter
- 2. Del
- 3. Tab
- 4. Esc

# 25. **Укажите расширение файла, содержащего обычную презентацию Microsoft PowerPoint.**

- 1. .рpt
- 2. .jpg
- 3. .gif
- 4. .pps

### 26. **Составная часть презентации, содержащая различные объекты, называется…**

- 1. слайд
- 2. лист
- 3. кадр
- 4. рисунок

# 27. **Различают несколько видов компьютерной графики:**

- 1. растровая
- 2. коллинеарная
- 3. фрактальная
- 4. астральная
- 5. векторная

# 28. **Примитивами в векторном графическом редакторе**

# **называется:**

1. карандаш, кисть, ластик

- 2. выделение, копирование, вставка
- 3. линия, круг, прямоугольник
- 4. наборы цветов

# 29. **Что такое презентация PowerPoint?**

- 1. демонстрационный набор слайдов, подготовленных на компьютере
- 2. прикладная программа для обработки электронных таблиц
- 3. устройство компьютера, управляющее демонстрацией слайдов

4. текстовой документ, содержащий набор рисунков, фотографий, диаграмм

30. **Большой размер файла – один из недостатков:**

1. растровой графики

2. векторной графики

# вариант 2

#### $1<sub>1</sub>$ Что такое Power Point?

1. прикладная программа Microsoft Office, предназначенная для создания презентаций

2. прикладная программа для обработки кодовых таблиц

3. устройство компьютера, управляющее его ресурсами в процессе обработки данных в табличной форме

4. системная программа, управляющая ресурсами компьютера

#### $2.$ Совокупность слайдов, собранных в одном файле, образуют...

- $1. \overline{R}$
- 2. презентацию
- 3. кадры
- 4. рисунки

#### Запуск программы Power Point осуществляется с помощью  $\mathcal{E}$

команд ...

- 1. Пуск Все программы Microsoft Office Microsoft Power Point
- 2. Пуск Главное меню Найти Microsoft Power Point
- 3. Панели задач Настройка Панель управления Microsoft Power

Point

4. Рабочий стол – Пуск – Microsoft Power Point

#### Конструктор и шаблоны в программе Power Point  $\mathbf{4}$ .

### предназначены для...

- 1. облегчения операций по оформлению слайдов
- 2. вставки электронных таблиц
- 3. вставки графических изображений
- 4. создания нетипичных слайдов

#### Пикселизация изображения при увеличении масштаба - один  $5<sub>1</sub>$ из нелостатков...

- 1. растровой графики
- 2. векторной графики

Какая кнопка панели *Рисование* в программе Power Point 6. меняет цвет контура фигуры?

- 1. цвет шрифта
- 2. тип линии
- 3. тип штриха
- 4. цвет линий

#### $7<sub>1</sub>$ Команды добавления диаграммы в презентацию программы **Power Point - ...**

- 1. Правка Добавить диаграмму
- 2. Файл Добавить диаграмму
- 3. Вставка Диаграмма
- 4. Формат Диаграмма

# 8. **Открытие панели WordArt в окне программы Power Point осуществляется с помощью команд:**

- 1. Вид Панели инструментов WordArt
- 2. Вид WordArt
- 3. Вставка WordArt
- 4. Сервис Панели инструментов WordArt

9. **Выбор цвета фона, заголовков, текста и линий в презентации программы Power Point осуществляется с помощью команд:**

- 1. Формат Фон
- 2. Формат Цветовая схема слайда
- 3. Формат Разметка слайда
- 4. Вид Образец Образец слайдов

# 10. **Какая кнопка окна программы Power Point предназначена непосредственно для вставки текстового блока на слайд?**

- 1. Прямоугольник
- 2. Овал
- 3. Надпись
- 4. Шрифт

#### 11. **С помощью каких команд можно изменить цвет объекта WordArt в программе Power Point?**

- 1. Действия Цвета и линии Цвет текста
- 2. Коллекция WordArt Изменить текст
- 3. Формат объекта WordArt Рисунок Заливка Цвет
- 4. Формат объекта WordArt Заливка Цвет

### 12. **Как называется данный инструмент?**

- 1. распылитель
- 2. заливка
- 3. кисть

#### 13. **Какой кнопкой панели** *Рисование* **в программе Power Point можно заменить сплошную линию на пунктирную?**

- 1. Тип линии
- 2. Вид стрелки
- 3. Тип штриха
- 4. Линия

#### 14. **Эффекты анимации отдельных объектов слайда презентации программы Power Point задаются командой …**

- 1. Показ слайдов Настройка анимации
- 2. Показ слайдов Эффекты анимации
- 3. Показ слайдов Настройка действия
- 4. Показ слайдов Настройка презентации

### 15. **Power Point нужен для создания ….**

1. таблиц с целью повышения эффективности вычисления формульных выражений

2. текстовых документов, содержащих графические объекты

3. Internet-страниц с целью обеспечения широкого доступа к имеющейся информации

4. презентаций с целью повышения эффективности восприятия и запоминания информации

# 16. **Палитрами в графическом редакторе являются:**

1. набор цветов

2. карандаш, кисть, ластик

3. выделение, копирование, вставка

4. линия, круг, прямоугольник

# 17. **Какая команда контекстного меню программы Power Point превращает любой объект в управляющую кнопку?**

- 1. Настройка анимации
- 2. Настройка действия
- 3. Настройка презентации
- 4. Настройка времени

# 18. **С помощью каких команд можно добавить встроенный звук смены слайда презентации программы Power Point?**

- 1. Показ слайдов Смена слайдов Звук
- 2. Вставка Фильмы и звук Запись звука
- 3. Вставка Фильмы и звук Звук из файла
- 4. Вставка Фильмы и звук Звук из коллекции

19. **С помощью какой команды или кнопки можно запустить показ слайдов презентации программы Power Point, начиная с текущего слайда ?**

1. команда горизонтального меню Показ слайдов – Начать показ

- 2. кнопка Просмотр
- 3. кнопка Показ слайдов
- 4. команда строки меню Показ слайдов Произвольный показ

# 20. **Какая клавиша прерывает показ слайдов презентации программы Power Point?**

- 1. Enter
- 2. Del
- 3. Tab
- 4. Esc

# 21. **Минимальным объектом, используемым в векторном графическом редакторе, является:**

1. палитра цветов

- 2. знакоместо (символ)
- 3. объект (прямоугольник, линия и т.д.)
- 4. точка экрана (пиксель)

### 22. **Укажите расширение файла, содержащего обычную презентацию Microsoft PowerPoint.**

- 1. .рpt
- 2.  $.jpg$
- 3. .gif

4. .pps

#### 23. **При помощи какого инструмента создаётся новая рамка для заполнения текстом**

- 1. автофигуры
- 2. надпись
- 3. диаграмма
- 4. стрелка

#### 24. **Различают несколько видов компьютерной графики**

- 1. коллинеарная
- 2. застровая
- 3. векторная
- 4. фрактальная
- 5. фстральная

### 25. **Фрактальное изображение строится**

- 1. по алгоритму
- 2. по функции
- 3. по примеру одного и того же изображения

4. по примеру разных изображений

#### 26. **Разрешение растрового изображения измеряется в**

- 1. квадратных дюймахк
- 2. оличестве цветов изображении
- 3. точках рисунка
- 4. в точках на дюйм

# 27. **В каком разделе меню окна программы Power Point**

# **находится команда** *Создать (Новый) слайд***?**

- 1. Показ слайдов
- 2. Вид
- 3. Файл
- 4. Вставка

28. **Выбор макета слайда в программе Power Point осуществляется с помощью команд …**

1. Формат – Разметка слайда

- 2. Формат Цветовая схема слайда
- 3. Вставка Дублировать слайд

### 4. Правка – Специальная вставка

### 29. **Какой из графических редакторов является растровым?**

1. Paint

- 2. Adobe Illustrator
- 3. Corel Draw

### PowerPoint

Создание презентации на предложенную тему: Виды спорта:

- 1. Теннис
- 2. Футбол
- 3. Баскетбол
- 4. Хоккей
- 5. Волейбол
- 6. Биатлон
- 7. Гандбол
- 8. Фигурное катание
- 9. Шахматы
- 10. Горнолыжный спорт
- 11. Бобслей
- 12. Прыжки на лыжах с трамплина
- 13. Сноуборд
- 14. Автомобильный спорт
- 15. Лыжное двоеборье
- 16. Корфбол
- 17. Скелетон
- 18. Санный спорт
- 19. Американский футбол
- 20. Городошный спорт
- 21. Фристайл
- 22. Шорт-трек
- 23. Велосипедный спорт
- 24. Корпоративный спорт
- 25. Хоккей с мячом (бенди)
- 26. Лыжные гонки

### **Раздел 3 Компьютерные вычислительные сети и сетевые технологии обработки информации**

Тема 3.1 Информационно-поисковые системы

# **Тест**

1 Глобальная сеть - это ...

1) система, связанных между собой компьютеров

2) система, связанных между собой локальных сетей

3) система, связанных между собой локальных телекоммуникационных сетей

4) система, связанных между собой локальных сетей и компьютеров отдельных пользователей

5) система, связанных между собой локальных сетей и хост - машин

2 Чтобы соединить два компьютера по телефонным линиям связи необходимо иметь:

1) модем

2) два модема

3) телефон, модем и специальное программное обеспечение

4) по модему на каждом компьютере и специальное программное обеспечение

5) по телефон и модему на каждом компьютере и специальное программное обеспечение

3 Модем - это ..., согласующее работу ... и телефонной сети. Вместо многоточий вставь подходящие высказывания.

1) устройство, программы

2) программа, компьютера

3) программное обеспечение, компьютера

4) устройство, дисковода

5) устройство, компьютера

4 Почтовый ящик абонента электронной почты - это ...

1) часть экрана. где выводится список имен писем

2) часть оперативной памяти на терминале

3) часть внешней памяти на почтовом сервере

4) номер телефона, с которым связан модем

5) часть оперативной памяти на почтовом сервере

 $5$  E-mail -  $370$ :

1) поисковая программа

2) название почтового сервера

3) почтовая программа

4) обмен письмами в компьютерных сетях (электронная почта)

5) прикладная программа

6 Электронный почтовый архив служит для ... и находится в ...". Вместо многоточий вставь подходящие высказывания.

1) адресов абонентов электронной почты; оперативной памяти компьютера

2) электронных писем; внешней памяти компьютера

3) электронных писем; внешней памяти почтового сервера

4) адресов абонентов электронной почты; внешней памяти почтового сервера

5) электронных писем: оперативной памяти почтового сервера

7 Протокол FTP служит для:

1) передачи гипертекста

2) передачи файлов

3) управления передачи сообщениями

4) запуска программы с удаленного компьютера

5) передачи почтовых сообщений

8 Отличие локальных и глобальных сетей состоит в следующем:

1) в локальных сетях применяются высокоскоростные линии связи, а в глобальных - низкоскоростные

2) локальные и глобальные сети различаются по географическому принципу(по удаленности)

3) различаются количеством рабочих станций в сети

4) различаются количеством серверов в сети

5) в локальных сетях используются цифровые линии связи, а глобальных аналоговые

9 Какие компоненты вычислительной сети необходимы для организации одноранговой локальной сети?

1) модем, компьютер-сервер

2) сетевая плата, сетевое программное обеспечение

3) рабочие станции, линии связи, сетевая плата, сетевое программное обеспечение

4) компьютер-сервер, рабочие станции,

5) сетевое программное обеспечение, сетевая плата,

10 Для просмотра WEB-страниц предназначены:

1) поисковые серверы

2) программы браузеры

3) телеконференции

4) почтовые программы

5) провайдеры

Задания для выполнения:

1. Загрузить из Интернета с помощью менеджеров загрузки файлов Go!Zilla и Reget их обновленные версии.

2. Найти на серверах файловых архивов и загрузить другие менеджеры загрузки файлов.

3. Загрузить из Интернета с помощью FTP-клиентов CrystalFTP и CuteFTP их обновленные версии.

4. Найти на серверах файловых архивов и загрузить других FTPклиентов.

5. Загрузить из Интернета с помощью off-line браузеров (WinHTTrack, GetRight, WebZip) Web-сайты.

### *Вопросы к зачету:*

1. Дайте определение понятию «информация».

2. Перечислите формы представления информации.

3. Перечислите свойства информации в прагматическом аспекте.

4. Расскажите об устройствах персонального компьютера, расположенные внутри системного блока.

5. Перечислите запоминающие устройства ЭВМ.

6. Перечислите виды внутренней памяти ПК.

7. Перечислите виды устройств ввода – вывода информации.

8. Дайте понятие папки, ярлыка.

9. Что такое «рабочий стол»?

10. Перечислите основные элементы рабочего стола в ОС Windows XP.

11. Перечислите элементы окна программы.

12. Назовите способы выделения группы объектов.

13. Перечислите способы создания и удаления файлов и папок в ОС Windows XP.

14. Как изменилось главное меню Windows в новых версиях операционной системы?

15. Организация рабочего места при работе с компьютером.

16. Соблюдение техники безопасности при работе с ПК.

17. Какие программы называются текстовыми редакторами? Каковы их назначение и возможности использования?

18. Назовите основные элементы окна редактора Word, их назначение и способы настройки.

19. Сформулируйте приемы работы с документами Word: способы создания новых и открытия имеющихся шаблонов и документов.

20. Какими способами можно сохранить документ в Word? Какие существуют параметры сохранения?

21. Как выделить различные фрагменты текста в Word?

22. Каким образом выполняются операции перенос, копирование, удаление и слияние фрагментов в документах Word?

23. Назовите параметры печатной страницы их назначение и способы установки.

24. Назовите алгоритм вывода документа на печать.

25. Назовите различные виды шрифтов и опишите процесс установки и изменения параметров шрифта.

26. Что такое абзац? Какие параметры имеет абзац в Word? Назовите способы настройки параметров абзаца с помощью линейки и команд.

27. Какие виды списков можно организовать в Word? Какими способами организуется список, и как изменяются его параметры? Каковы правила набора текста в виде списка?

28. Сформулируйте определение стиля документа, преимущества его использования и способы создания.

29. Что такое табуляция? Как установить позицию табуляции? Как перейти в позицию табуляции при наборе текста?

30. Каким образом можно организовать текст в виде нескольких колонок различной ширины и интервалов между ними?

31. Какими способами осуществляется вставка номера страниц в документ Word?

32. В каких режимах может осуществляться проверка правописания в документах Word?

33. Как осуществляется работа  $\mathbf{c}$ графическими объектами  $\overline{B}$ документах Word: создание, модификация, расположение относительно текста?

34. Назовите основные элементы таблицы. Опишите различные способы создания таблиц в документах Word.

35. Назовите различные способы редактирования структуры таблицы.

36. Что такое сортировка данных? Как она производится в документах Word?

37. Назовите алгоритм использования арифметических операций и функций в таблицах Word. Как определяется адрес ячеек в таблицах редактора Word?

38. Назовите способы создания и редактирования диаграмм в документах Word.

39. Назовите функциональные возможности табличного редактора Excel.

40. Какие отличительные элементы содержит окно редактора Excel? Каково их назначение?

41. Что такое книга Excel? Какое расширение имеет соответствующий файл?

42. Каким образом осуществляются операции *Открыть*, *Создать*, *Сохранить* книгу Excel?

43. Что такое лист Excel?

44. Каким образом можно разбить лист на печатные страницы?

45. Как установить параметры печатной страницы в Excel?

46. Назовите различные способы работы с листами книги Excel.

47. Назовите основные элементы структуры таблицы Excel.

48. Какими способами можно выделять различные элементы таблицы?

49. Что такое маркер автозаполнения и каково его назначение?

50. Как осуществляется ввод и редактирование информации в ячейках таблиц Excel?

51. С помощью каких средств можно автоматизировать ввод данных в ячейки таблицы Excel?

52. Назовите различные способы размещения и форматирования данных в ячейках таблиц Excel.

53. Назовите различные способы редактирования структуры таблиц Excel.

54. Что такое адрес ячейки в Excel и где он используется? Как записывается адрес диапазона ячеек?

55. Сформулируйте общие правила написания формул в Excel.

56. Назовите различные способы копирования формул.

57. Назовите алгоритм использования мастера функций редактора Excel.

58. Каким символом разделяются аргументы в функциях редактора Excel?

59. Назовите основные элементы диаграммы редактора Excel.

60. Какие типы диаграмм можно создавать в Excel?

61. Назовите алгоритм создания диаграммы в Excel.

62. Назовите способы редактирования диаграмм в Excel.

63. Какие подходы к измерению информации вам известны?

64. Какова основная единица измерения информации?

65. Сколько байт содержит 1 Кб информации?

66. Сформулируйте формулу подсчета количества информации при уменьшении неопределенности знания.

67. Как подсчитать количество информации, передаваемое в символьном сообщении?

68. Что такое система счисления?

69. Какие системы счисления вы знаете? Чем характеризуется система счисления?

70. В чем основное отличие позиционных систем счисления от непозиционных?

71. Почему для машинной арифметики используется двоичная система счисления?

72. Для чего используется шестнадцатеричная система счисления?

73. Каково наименьшее основание для позиционной системы счисления?

74. Что подразумевается под арабской системой записи чисел?

75. Что значит число в развернутой (позиционной) форме?

76. Какие две формы записи чисел вам известны?

77. Что такое "мультимедиа"? Почему понятие "мультимедиа" является многозначным?

78. Каковы положительные аспекты использования мультимедиа в деятельности человека, в образовании?

79. Что относится к иллюстрациям? Приведите примеры иллюстраций.

80. Что понимают под "информатизацией образования" и "средствами информатизации образования"?

81. Какие средства информатизации образования считаются интерактивными?

82. Опишите преимущества использования мультимедиа-средств в обучении.

83. Опишите два основных направления внедрения мультимедиатехнологий в обучение.

84. Какими негативными факторами характеризуется использование мультимедиа-технологий в образовании?

85. Что такое протокол передачи данных TCP/IP?

86. Что называется доменной системой имен?

87. Назовите функцию модема при использовании его к подключению к интернету.

88. Из каких двух частей состоит гиперссылка? Какую функцию выполняет каждая из частей?

89. Из чего состоит всемирная паутина?

90. Какие формы общения в реальном времени существуют в Интернете?